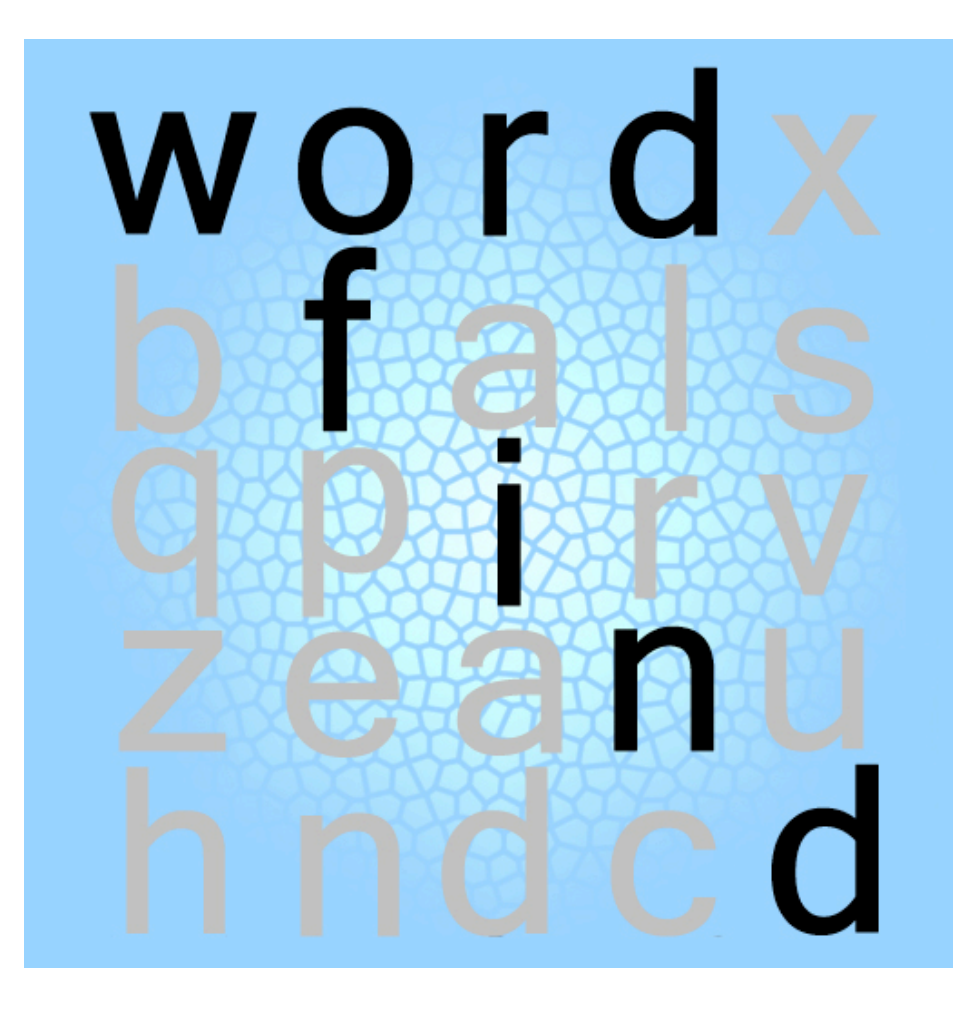

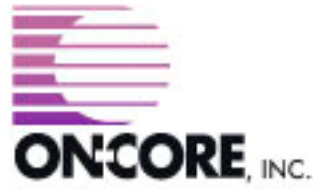

**893 Sycamore Ave Tinton Falls, NJ 07724 United States of America**

**Website:<http://www.on-core.com> Technical Support: [support@on-core.com](mailto:support@on-core.com?subject=GamePack%20Vol%201) Information: [info@on-core.com](mailto:info@on-core.com?subject=GamePack%20Vol%201) Phone: (732) 842-1973 Fax: (732) 842-3234**

**Documentation revision: July 23, 2008**

**On-Core Wordfind is Copyright ©2008 On-Core. All Rights Reserved. All other products are trademarks or registered trademarks of their respective holders.**

# **Introduction**

Thank you for purchasing On-Core Wordfind. Here at On-Core we strive to build quality and entertaining products and we hope you enjoy this Game. In this manual you will find instruction for the game, along with contact information in the event you require technical support.

### **Features**

- \* Games are generated randomly so you will never play the same game twice.
- \* The game has three difficulty levels: Easy, Medium and Hard.
- \* Each difficulty level has it's own timer so you can try to beat your best time at each level.
- \* The game auto-save so that you can return to them at any time. So if you need to answer a phone call, you can return to game play whenever you are ready.
- \* No internet connection is required because all the games are on your iPhone or iPod Touch. (note: the word definition lookup feature for Wordfind requires an internet connection).

### **Feedback**

We encourage all of the users of our software to provide us with comments, ideas or improvements they would like to see in our software. Please do not hesitate to write to our Information email address: [info@on-core.com](mailto:info@on-core.com) with any comments, requests or simply to encourage us to build more great software.

### **Technical Support**

Please email us at: [support@on-core.com](mailto:support@on-core.com) with any issues. We will contact you as soon as possible to help you resolve your problem. Our technical support line is available Monday through Friday, from 10 AM to 6 PM EST (Eastern Standard Time) if you want to call us.

# **On-Core Wordfind**

### **How to Play**

In On-Core Wordfind you will be presented with a grid of letters and a list of words. The objective of the game is to find the listed words in the grid of letters. Words are arranged horizontally, vertically or diagonally, and can appear from left to right, right to left, top to bottom or bottom to top. Once you found all the words in the list, you have completed the puzzle.

To start playing, select Wordfind from the game selection screen, then pick the desired difficulty level.

### **Selecting Words**

There are 3 ways to select a word from the grid. Use the one that is most convenient for you:

- Touch the first letter of the word, then drag the red marker to the last letter of the word.
- Tap the first letter of the word. A red marker will appear over that letter. Now tap the last letter of the word.
- Double tap over the area where the first letter of the word is. A **zooming panel** will appear. Tap on the first letter on the **zooming panel**. The panel will go away, and a red marker will appear over the selected letter. Repeat the procedure to select the last letter.

If your selection is correct, the entire word will be highlighted in green, and the word will be removed from the word list.

Dictionary Lookups: If you have an internet connection available via Edge, 3G or Wi-Fi, you can lookup the word's definition using Dictionary.com or Merriam-Webster.com. To do this simply click on the blue word list and a window will pop-up that contains a list of all the words in this puzzle. Click on the *word* to launch a web browser window to lookup the word. You can select to lookup the definitions from either Dictionary.com or Merriam-Webster.com by clicking on the appropriate button on the bottom of the word list. Press *Done* to return to the game and the timer will continue.

# **Game Options**

## **Game Menu**

All the games have an Information button on the bottom-right of the screen. Press the button to access the Game Menu, which contains the following options:

### **Continue Game**

Press the *Continue Game* button to exit the Game Menu and return to the game.

#### **Abort Game**

Press the *Abort Game* button to end the current game. All the progress you made will be lost. It will return to the main Game level section screen.

#### **Restart Game**

Press the *Restart Game* button to restart the current game. All the progress you made will be lost, and you will start from the beginning again.

#### **View Solution**

Press the *View Solution* button to view the solution to the current puzzle. Before you can continue playing you need to access the Game Menu again, and select Hide Solution.

## **Fastest Times**

Each game keeps track of the fastest puzzle completion time for each difficulty level. To view the current fastest times, select a game, and on the game's difficulty selection screen, wait 10 seconds. It will display the current fastest times for each difficulty level on that game.

Try solving the puzzles faster on each difficulty level to beat the record!

**Note:** at any time you can exit to answer a call, run other programs, and when you return it will resume from where you left off.